# KDB+ OVERVIEW

http://www.tutorialspoint.com/kdbplus/kdbplus overview.htm Copyright © tutorialspoint.com

This is a complete quide to **kdb+** from kx systems, aimed primarily at those learning independently. kdb+, introduced in 2003, is the new generation of the kdb database which is designed to capture, analyze, compare, and store data.

A kdb+ system contains the following two components −

- **KDB+** − the database *kdatabaseplus*
- **Q** − the programming language for working with kdb+

Both **kdb+** and **q** are written in **k programming language** (same as **q** but less readable).

## **Background**

Kdb+/q originated as an obscure academic language but over the years, it has gradually improved its user friendliness.

- **APL** 1964, *AProgrammingLanguage*
- **A+** 1988, *modifiedAPLbyArthurWhitney*
- **K** 1993, *crispversionofA* + , *developedbyA*. *Whitney*
- **Kdb** 1998, *in* − *memorycolumn* − *baseddb*
- **Kdb+/q** 2003, *qlanguage morereadableversionofk*

### **Why and Where to Use KDB+**

Why? – If you need a single solution for real-time data with analytics, then you should consider kdb+. Kdb+ stores database as ordinary native files, so it does not have any special needs regarding hardware and storage architecture. It is worth pointing out that the database is just a set of files, so your administrative work won't be difficult.

Where to use KDB+**?** − It's easy to count which investment banks are NOT using kdb+ as most of them are using currently or planning to switch from conventional databases to kdb+. As the volume of data is increasing day by day, we need a system that can handle huge volumes of data. KDB+ fulfills this requirement. KDB+ not only stores an enormous amount of data but also analyzes it in real time.

# **Getting Started**

With this much of background, let us now set forth and learn how to set up an environment for KDB+. We will start with how to download and install KDB+.

### **Downloading & Installing KDB+**

You can get the free 32-bit version of KDB+, with all the functionality of the 64- bit version from <http://kx.com/software-download.php>

Agree to the license agreement, select the operating system *availableforallmajoroperatingsystem*. For Windows operating system, the latest version is 3.2. Download the latest version. Once you unzip it, you will get the folder name **"windows"** and inside the windows folder, you will get another folder **"q"**. Copy the entire **q** folder onto your c:/ drive.

Open the Run terminal, type the location where you store the **q** folder; it will be like "c:/q/w32/q.exe". Once you hit Enter, you will get a new console as follows −

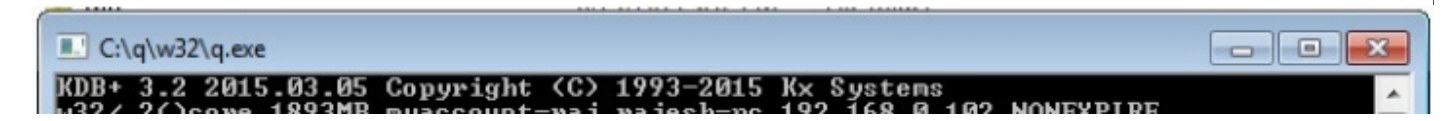

Welcome to kdb+ 32bit edition For support please see http://groups.google.com/d/forum/personal-kdbplus<br>Tutorials can be found at http://code.kx.com/wiki/Tutorials Tutorials can be round at http://toun<br>To exit, type \\<br>To remove this startup msg, edit q.q  $\sim$ 

On the first line, you can see the version number which is 3.2 and the release date as 2015.03.05

# **Directory Layout**

The trial/free version is generally installed in directories,

#### **For linux/Mac −**

```
~\sim/q / main q directory (under the user's home)<br>~\sim/q/132 / location of linux 32-bit executable
\sim/q/132 / location of linux 32-bit executable<br>\sim/q/m32 / Location of mac 32-bit executable
                 / Location of mac 32-bit executable
```
#### **For Windows −**

c:/q / Main q directory<br>c:/q/w32/ / Location of windo / Location of windows 32-bit executable

#### **Example Files −**

−

Once you download kdb+, the directory structure in the Windows platform would appear as follows

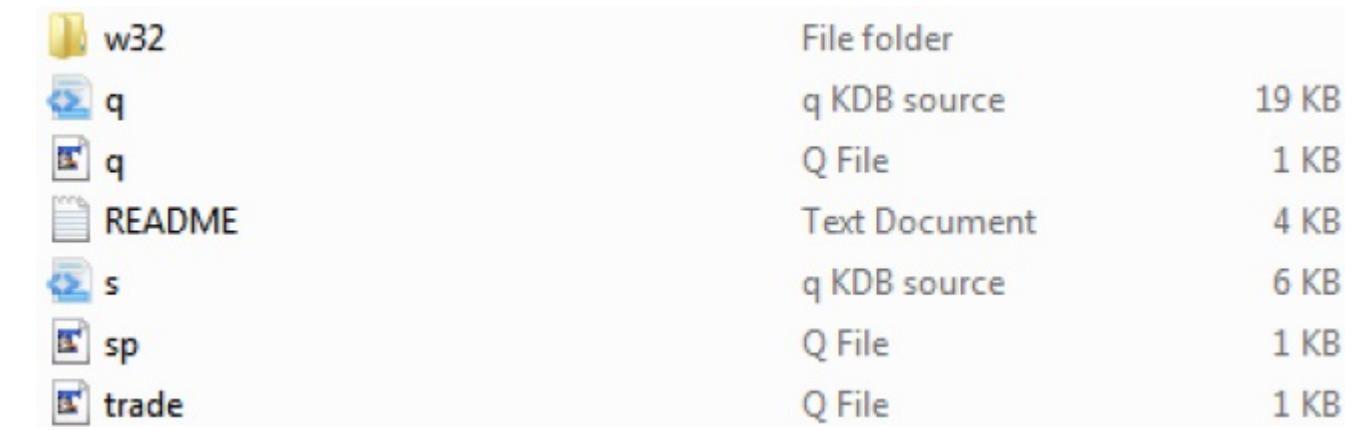

In the above directory structure, **trade.q** and **sp.q** are the example files which we can use as a reference point

Loading [MathJax]/jax/output/HTML-CSS/jax.js